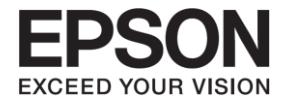

# **Epson Print Admin Security White Paper**

#### **Contents**

## **Contents**

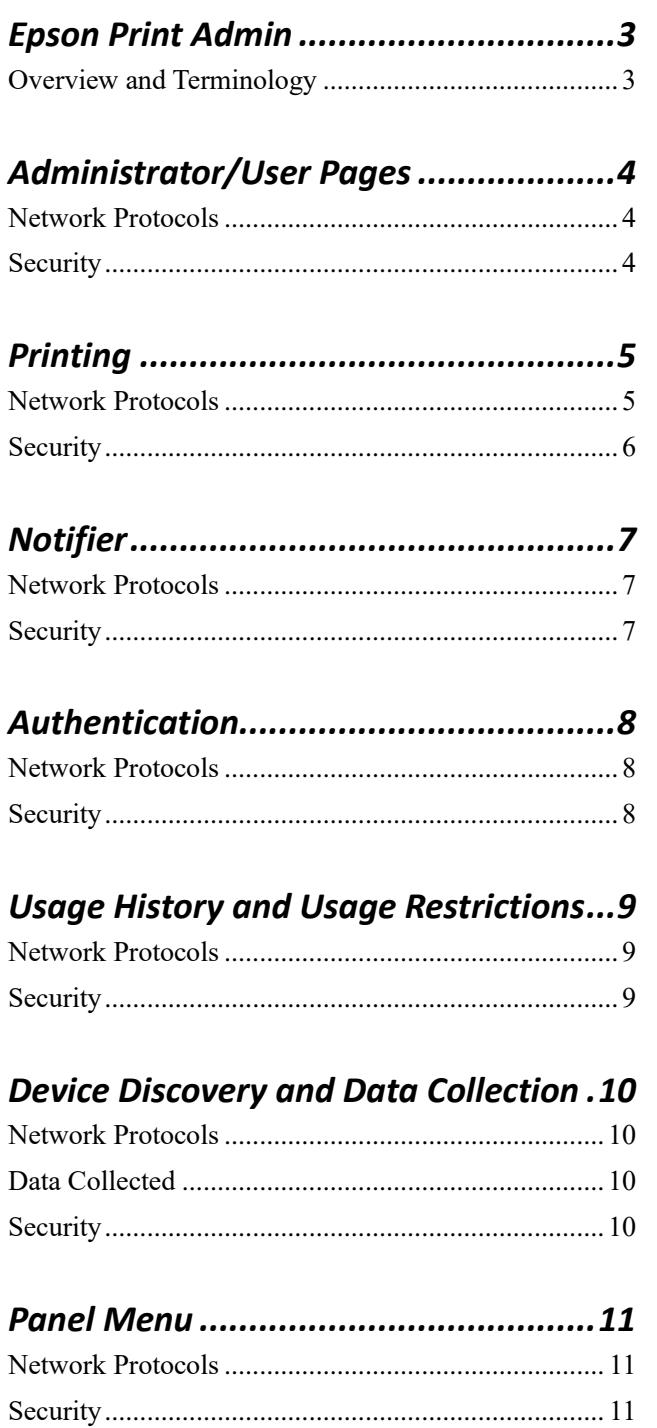

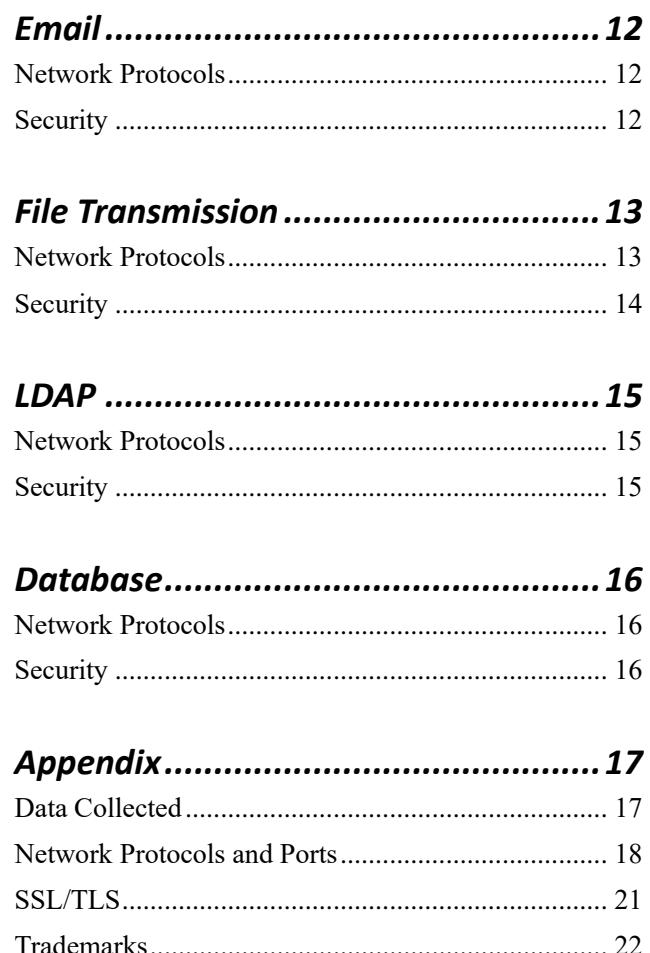

## <span id="page-2-0"></span>**Epson Print Admin**

## <span id="page-2-1"></span>**Overview and Terminology**

Epson Print Admin (EPA) is an authentication system that allows you to manage Open Platform (OP) enabled Epson devices, as well as support cost reduction and operational efficiency thereby ensuring security. EPA works with or without a print server.

See the charts below for overviews of operations with or without a print server.

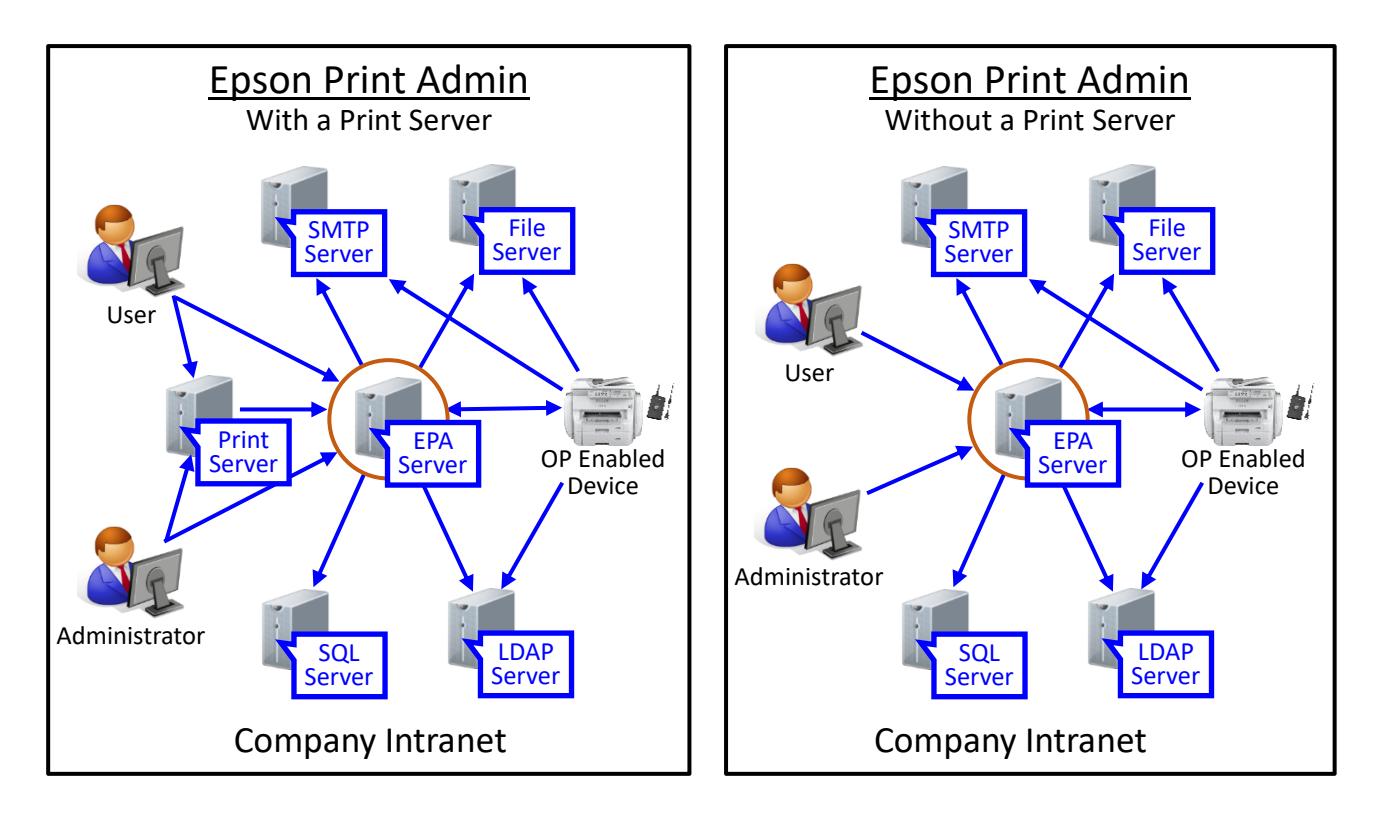

This document is intended to provide information about various aspects of security so that you can feel secure using EPA. The user is responsible for building and maintaining the optimum security environment to use EPA, while Epson's role is limited to providing information.

## <span id="page-3-0"></span>**Administrator/User Pages**

When you log in to the EPA server as an administrator or a user, the browser on the client computer displays Administrator pages or User pages respectively.

### <span id="page-3-1"></span>**Network Protocols**

The following tables provide the network protocols and ports used by EPA to display Administrator/User pages in a browser.

**EPA Server**

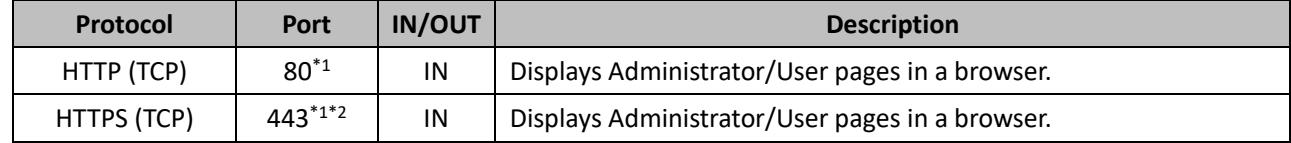

**Client Computer**

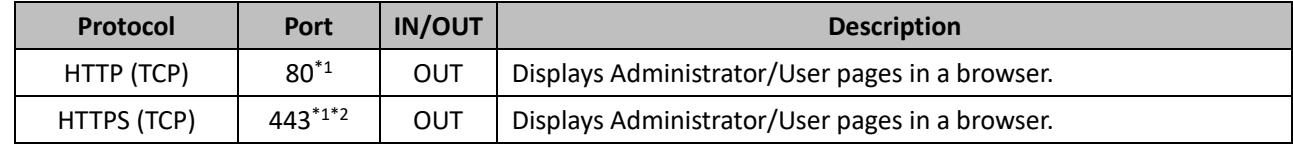

\*1: This port number is set by default in "URL for Users" from "Basic Settings," and can be changed. If ports 80 and 443 are already in use, EPA changes to ports 10080 and 10443 for installation. In this case, allow access to ports 10080 and 10443 in the firewall settings.

\*2: The port number when using encryption.

See the Appendix for the complete list of network protocols and ports used by EPA.

## <span id="page-3-2"></span>**Security**

HTTPS is a secure extension of HTTP. Whether HTTP or HTTPS is used depends on the EPA configuration.

#### **Printing**

## <span id="page-4-0"></span>**Printing**

EPA provides various kinds of functions for printing. This chapter explains printing related functions as well, such as those for print jobs and print commands.

### <span id="page-4-1"></span>**Network Protocols**

The following tables provide the network protocols and ports used by EPA for printing functions.

#### **EPA Server**

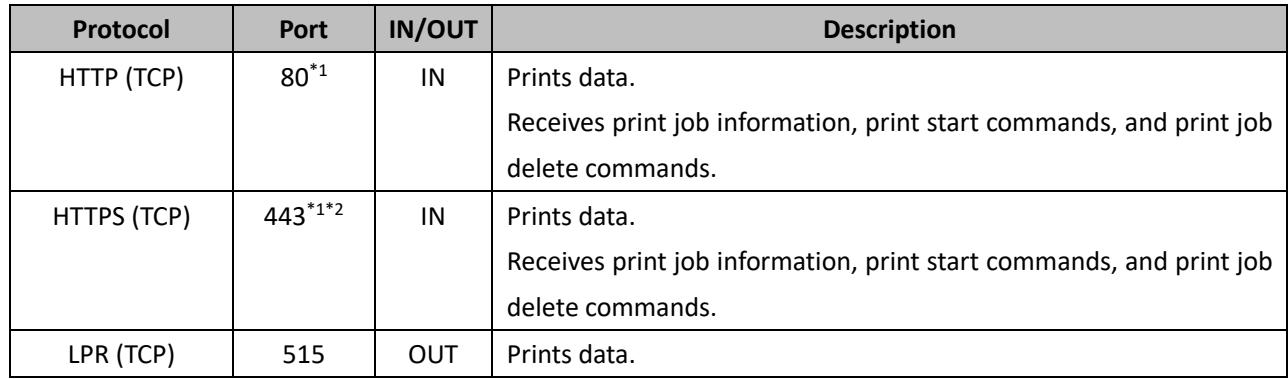

✓ The EPA server receives data from the client computer when a print server is not being used or from the print server when it is being used. The EPA server submits data to OP enabled devices.

#### **Client Computer**

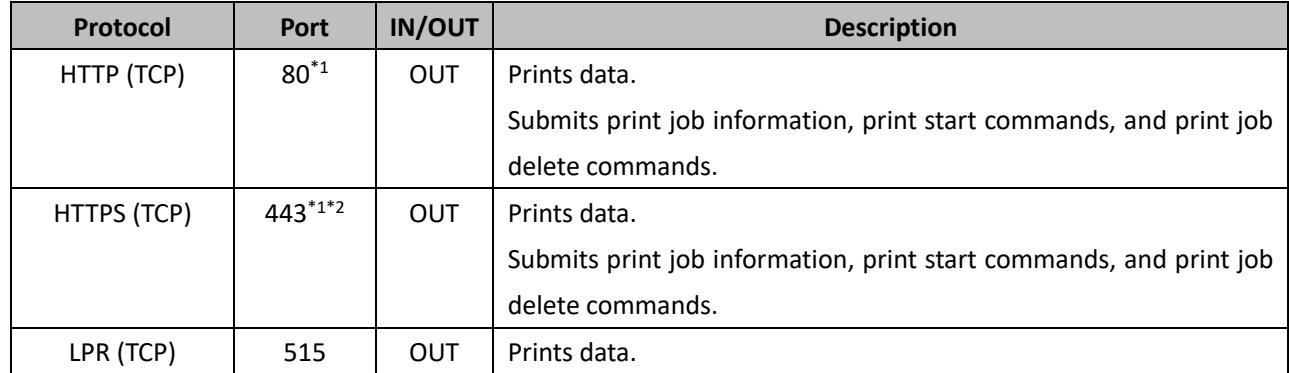

 $\checkmark$  The client computer submits data to the EPA server when a print server is not being used or to the print server when it is being used.

✓ When the printer is a large format printer, however, the client computer submits data directly to the printer.

#### **Printing**

#### **Print Server**

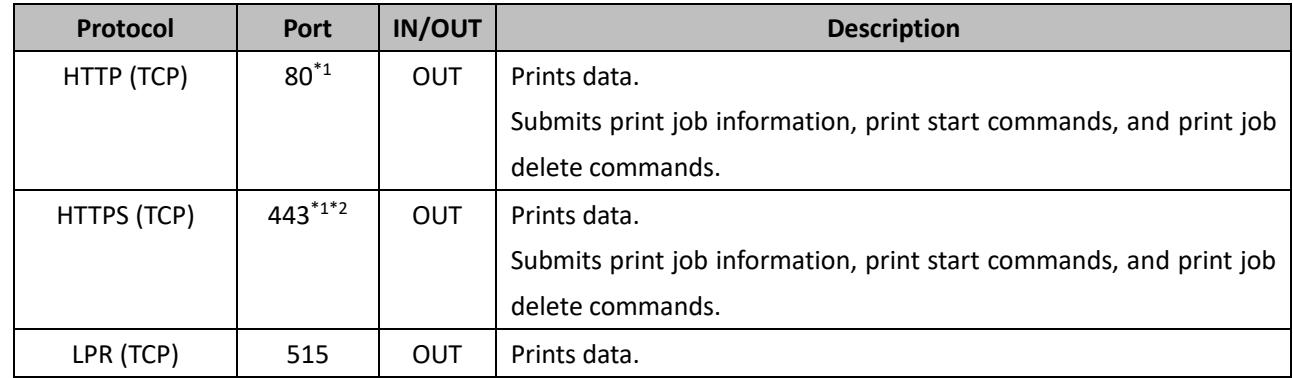

 $\checkmark$  The above table applies when a print server is used.

 $\checkmark$  The print server submits data to the EPA server.

 $\checkmark$  Communication between the client computer and the print server depends on the Windows specifications.

#### **Printer**

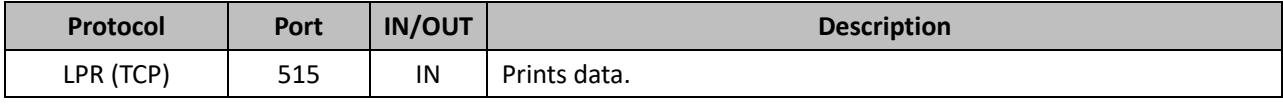

 $\checkmark$  The printer receives data from the EPA server.

 $\checkmark$  When the printer is a large format printer, however, it receives data from the client computer.

\*2: The port number when using encryption.

See the Appendix for the complete list of network protocols and ports used by EPA.

## <span id="page-5-0"></span>**Security**

HTTPS is a secure extension of HTTP. Whether HTTP or HTTPS is used depends on the EPA configuration.

<sup>\*1:</sup> This port number is set by default in "URL for Users" from "Basic Settings," and can be changed. If ports 80 and 443 are already in use, EPA changes to ports 10080 and 10443 for installation. In this case, allow access to ports 10080 and 10443 in the firewall settings.

## <span id="page-6-0"></span>**Notifier**

## <span id="page-6-1"></span>**Network Protocols**

The following tables provide the network protocols and ports used by EPA for Notifier functions.

#### **EPA Server**

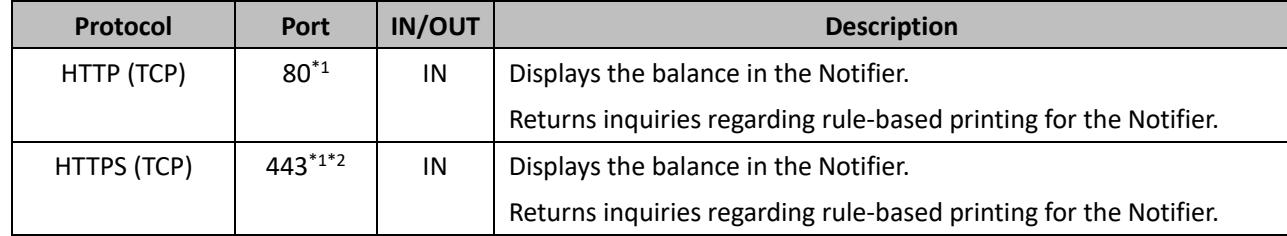

#### **Client Computer**

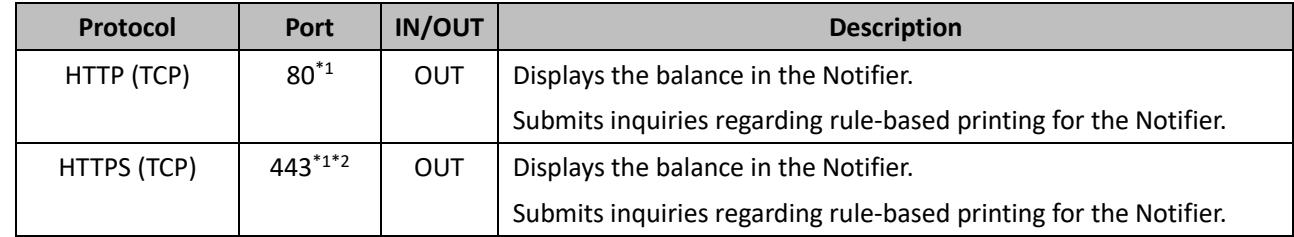

\*1: This port number is set by default in "URL for Users" from "Basic Settings," and can be changed. If ports 80 and 443 are already in use, EPA changes to ports 10080 and 10443 for installation. In this case, allow access to ports 10080 and 10443 in the firewall settings.

\*2: The port number when using encryption.

See the Appendix for the complete list of network protocols and ports used by EPA.

## <span id="page-6-2"></span>**Security**

HTTPS is a secure extension of HTTP. Whether HTTP or HTTPS is used depends on the EPA configuration.

## <span id="page-7-0"></span>**Authentication**

## <span id="page-7-1"></span>**Network Protocols**

The following tables provide the network protocols and ports used by EPA to log in to the printer.

### **EPA Server**

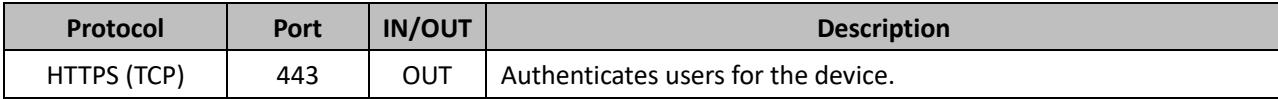

**Printer**

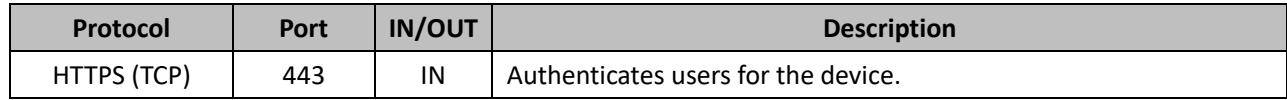

See the Appendix for the complete list of network protocols and ports used by EPA.

## <span id="page-7-2"></span>**Security**

EPA uses Open Platform's HTTPS API.

## <span id="page-8-0"></span>**Usage History and Usage Restrictions**

## <span id="page-8-1"></span>**Network Protocols**

The following tables provide the network protocols and ports used by EPA to collect usage history and to set usage restrictions.

#### **EPA Server**

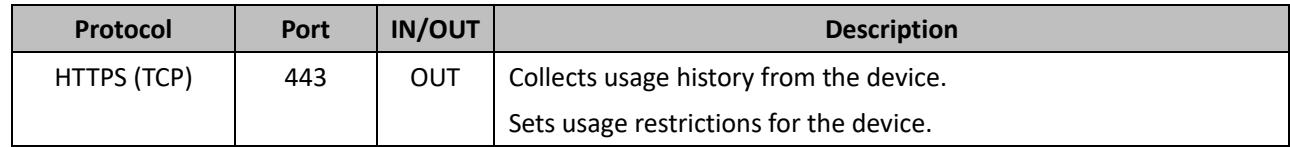

#### **Printer**

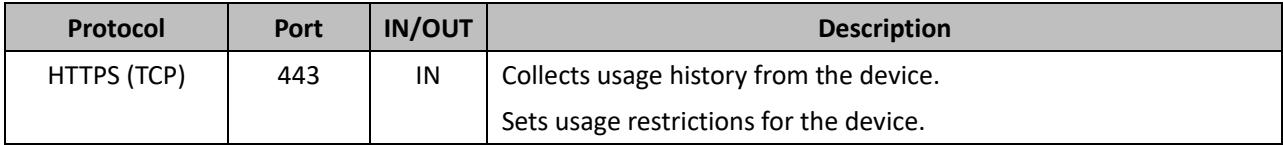

See the Appendix for the complete list of network protocols and ports used by EPA.

### <span id="page-8-2"></span>**Security**

EPA uses Open Platform's HTTPS API.

## <span id="page-9-0"></span>**Device Discovery and Data Collection**

## <span id="page-9-1"></span>**Network Protocols**

The following tables provide the network protocols and ports used by EPA to discover devices and to collect device data.

#### **EPA Server**

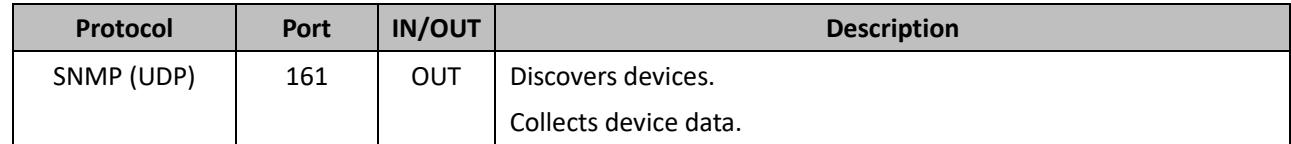

#### **Printer**

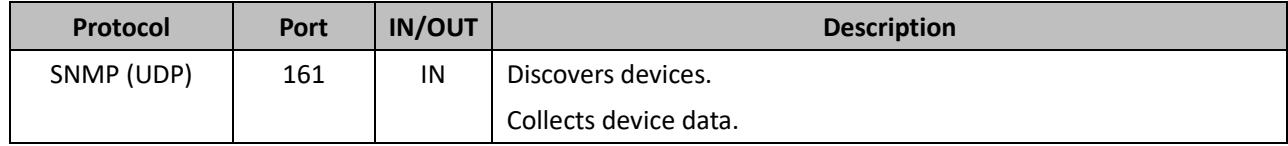

See the Appendix for the complete list of network protocols and ports used by EPA.

### <span id="page-9-2"></span>**Data Collected**

EPA collects device data when it discovers devices and updates the information.

See the Appendix for more information about the device data collected by EPA.

## <span id="page-9-3"></span>**Security**

EPA collects device data only to discover devices and to update device information in EPA and stores the collected device data in its database.

## <span id="page-10-0"></span>**Panel Menu**

The OP enabled device sends a request to the EPA server to create and send back the menu data for its device panel. The OP enabled device updates its menu in the device panel based on the data sent from the EPA server.

### <span id="page-10-1"></span>**Network Protocols**

The following tables provide the network protocols and ports used by EPA to display the menus on the device panel.

#### **EPA Server**

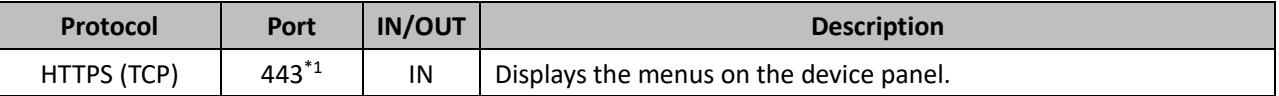

#### **Printer**

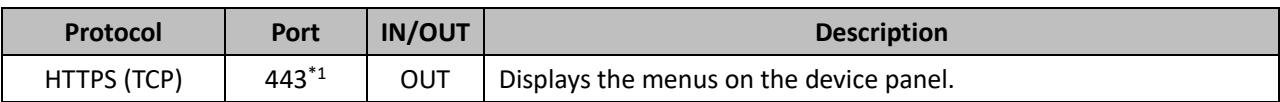

\*1: This port number is set by default in "Device Panel URL" from "Basic Settings," and can be changed. If ports 80 and 443 are already in use, EPA changes to ports 10080 and 10443 for installation. In this case, allow access to ports 10080 and 10443 in the firewall settings.

See the Appendix for the complete list of network protocols and ports used by EPA.

## <span id="page-10-2"></span>**Security**

**Email**

## <span id="page-11-0"></span>**Email**

The EPA server uses email functions for user notifications. The OP enabled devices use email functions to send scanned data.

## <span id="page-11-1"></span>**Network Protocols**

The following tables provide the network protocols and ports used by EPA to send email.

#### **EPA Server**

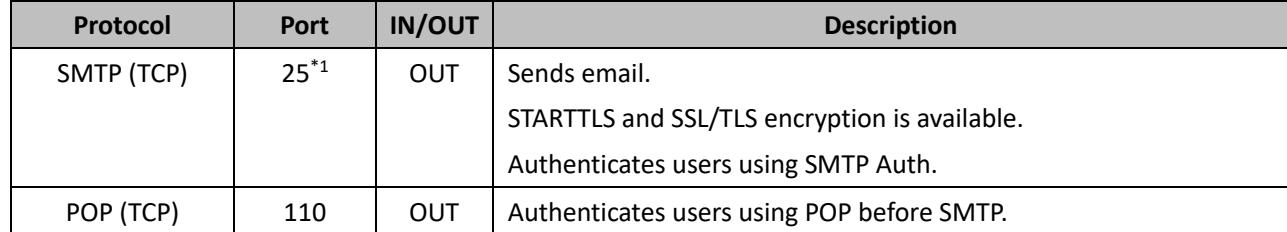

#### **Printer**

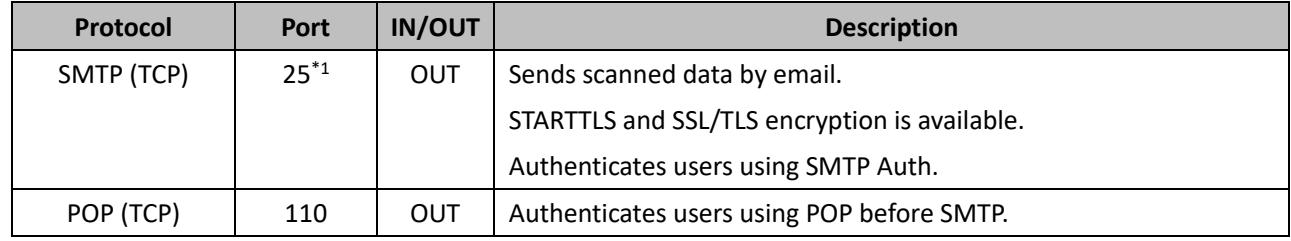

\*1: This port number is the default and can be changed. Port 587 is commonly used for STARTTLS, and port 465 is commonly used for SSL/TLS. Be sure to use the same port number that the SMTP Server uses.

See the Appendix for the complete list of network protocols and ports used by EPA.

## <span id="page-11-2"></span>**Security**

You can select the encryption method from No encryption, STARTTLS, and SMTP over SSL/TLS (SMTPs). You can select 'SMTP Auth' and 'POP before SMTP' methods for the email server to only allow authenticated users to send emails.

See the SSL/TLS section in the Appendix for more information on STARTTLS and SSL/TLS.

## <span id="page-12-0"></span>**File Transmission**

EPA provides several functions for file transmission. This chapter explains all of the network protocols used for file transmission except for email, which is explained in the previous chapter.

## <span id="page-12-1"></span>**Network Protocols**

The following tables provide the network protocols and ports used by EPA to send files except by email.

#### **EPA Server**

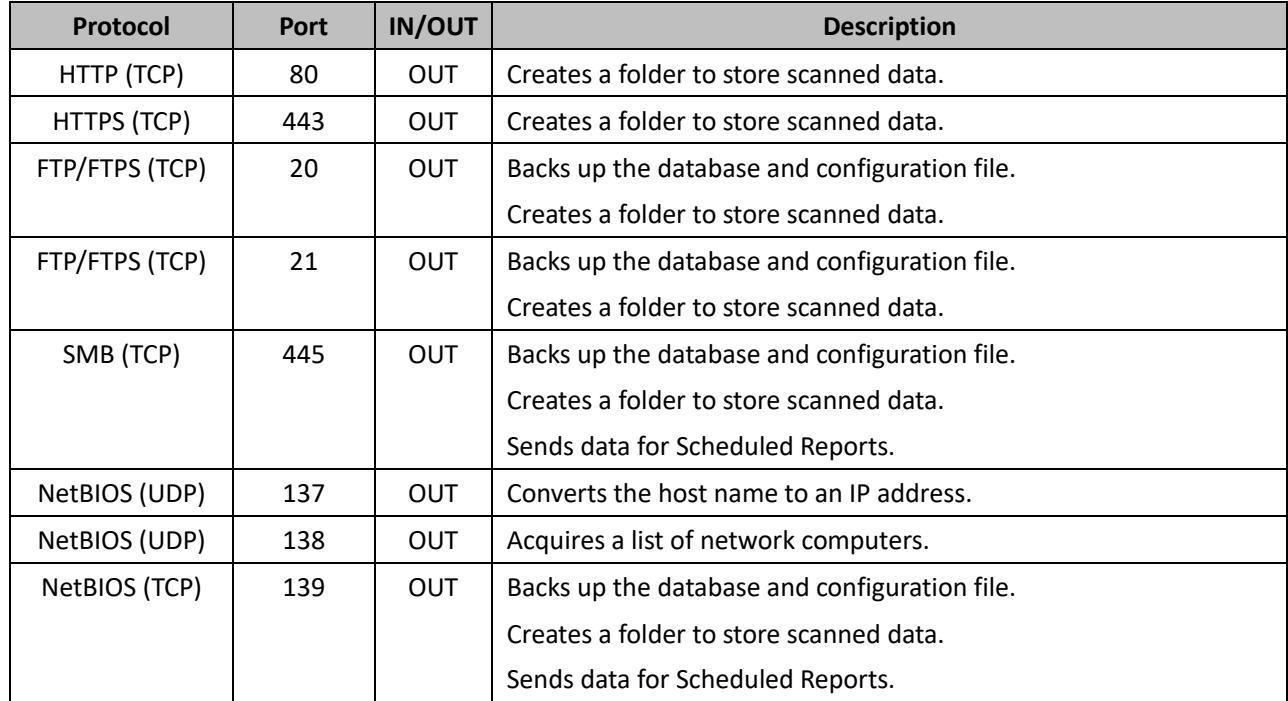

#### **File Transmission**

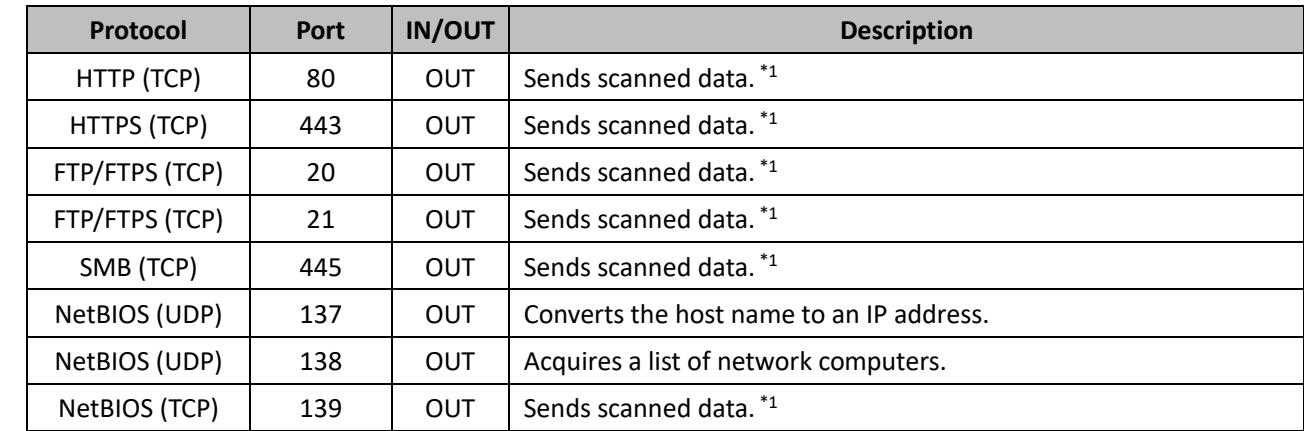

**Printer**

\*1: If you are using the printer's **Scan to Email** function, **Scan to My Email** (**Scan and Send to Me**), or **Scan Presets** to scan documents, the printer sends scanned data by accessing the destination server directly.

## <span id="page-13-0"></span>**Security**

HTTPS and FTPS are secure extensions of HTTP and FTP respectively.

## <span id="page-14-0"></span>**LDAP**

## <span id="page-14-1"></span>**Network Protocols**

The following tables provide the network protocols and ports used by EPA to retrieve user information from the LDAP server.

#### **EPA Server**

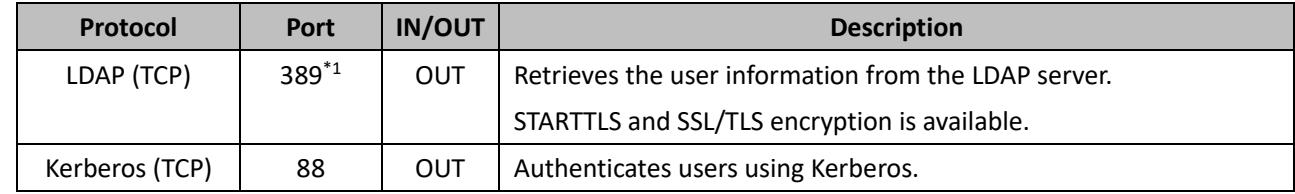

#### **Printer**

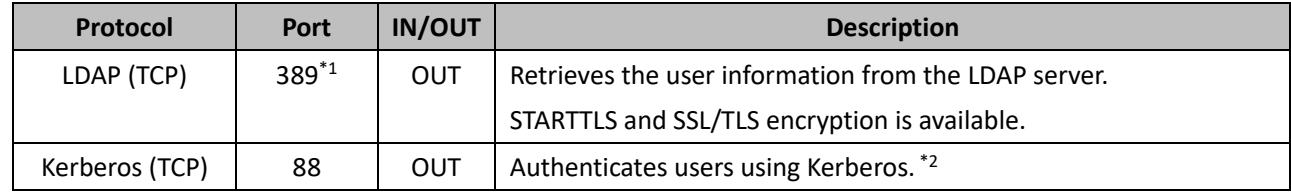

\*1: This port number is the default and can be changed. The default port 389 is commonly used for STARTTLS, and port 636 is commonly used for SSL/TLS. Be sure to use the same port number that the LDAP Server uses.

\*2: When using the printer's contacts and file transmission for scanned documents in **Scan Presets**.

## <span id="page-14-2"></span>**Security**

You can select the encryption method from No encryption, STARTTLS, and SSL/TLS. You can select the authentication method from PLAIN, DIGEST-MD5, and Kerberos.

See the SSL/TLS section in the Appendix for more information on STARTTLS and SSL/TLS.

## <span id="page-15-0"></span>**Database**

## <span id="page-15-1"></span>**Network Protocols**

The following table provides the network protocols and ports used by EPA to access its own database.

#### **EPA Server**

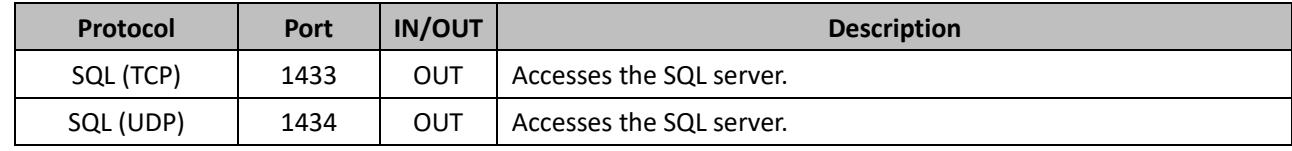

## <span id="page-15-2"></span>**Security**

When the EPA server uses the SQL server on the same server, there is no incoming/outgoing communication.

## <span id="page-16-1"></span><span id="page-16-0"></span>**Data Collected**

The following table provides the data collected from devices by EPA.

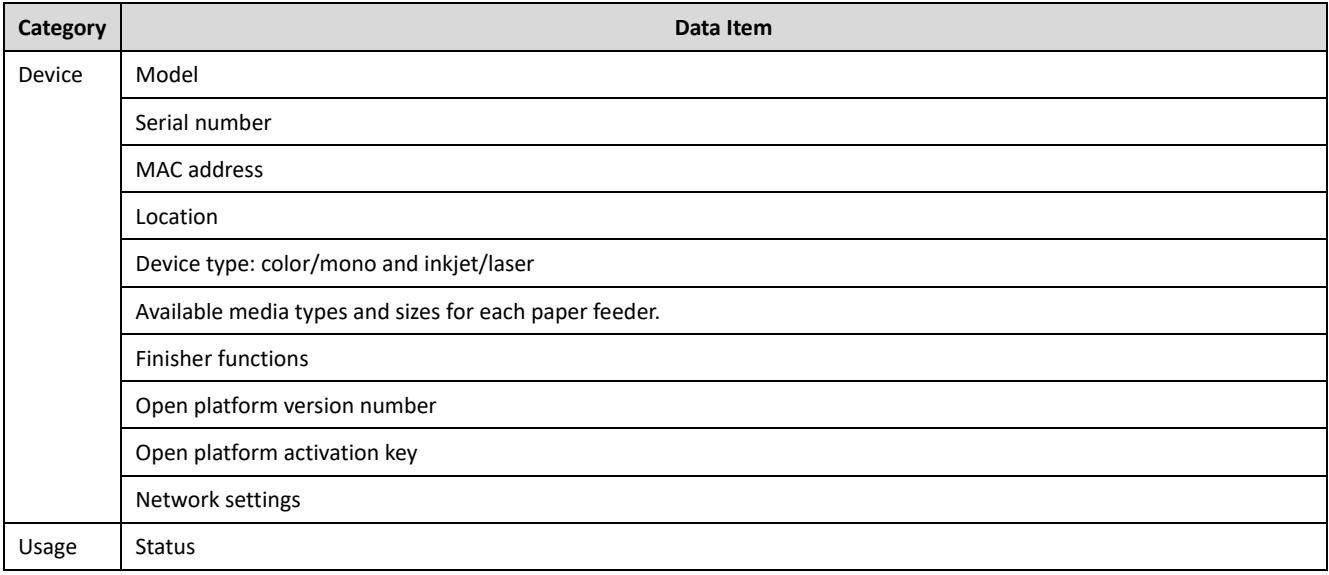

The type of device data in the table above that is collected by EPA depends on the model, accessories, and configuration.

## <span id="page-17-0"></span>**Network Protocols and Ports**

The following tables provide the complete list of network protocols and ports used in the EPA system.

#### **EPA Server**

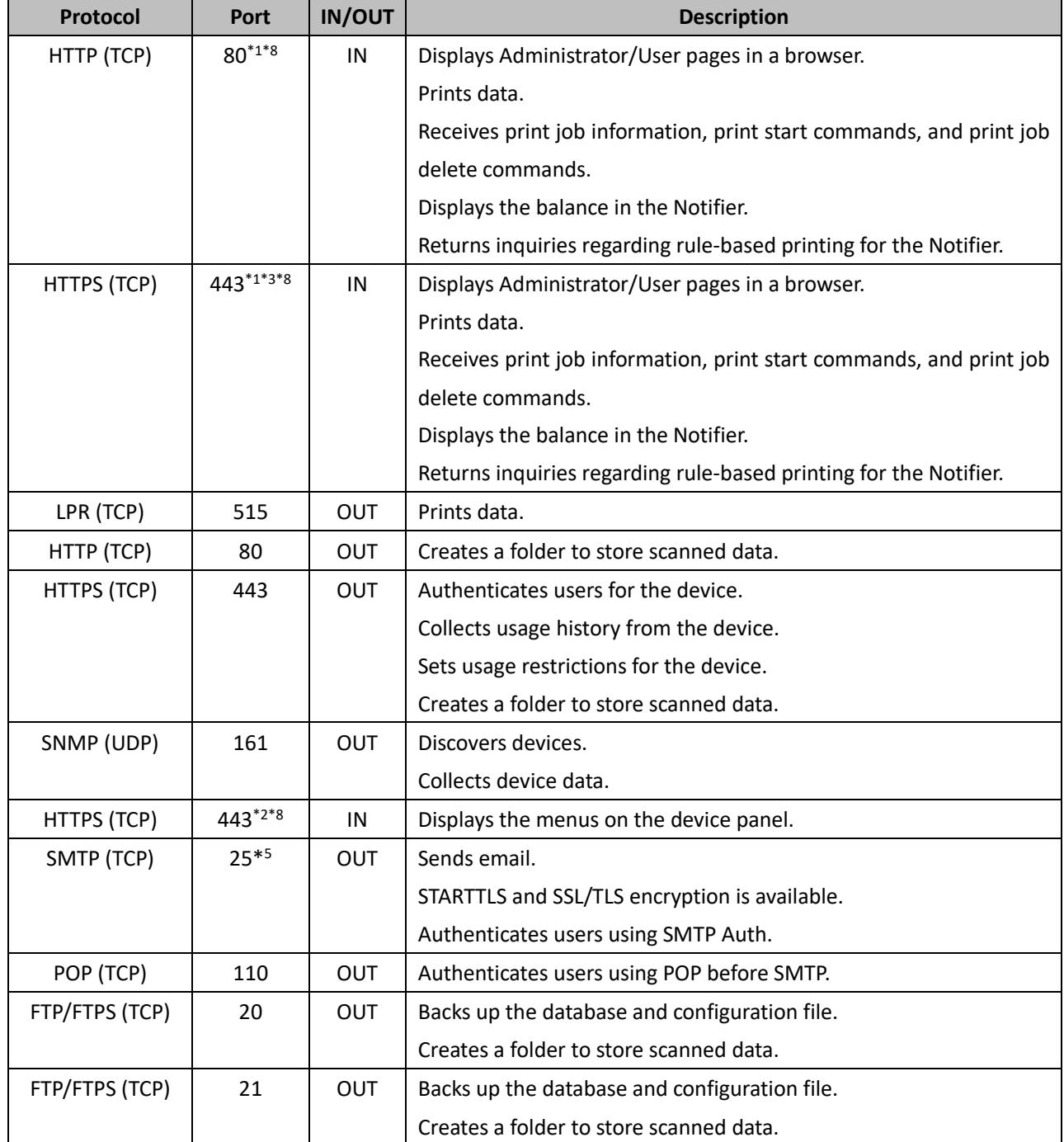

Continues on the next page

### **EPA Server (Continued)**

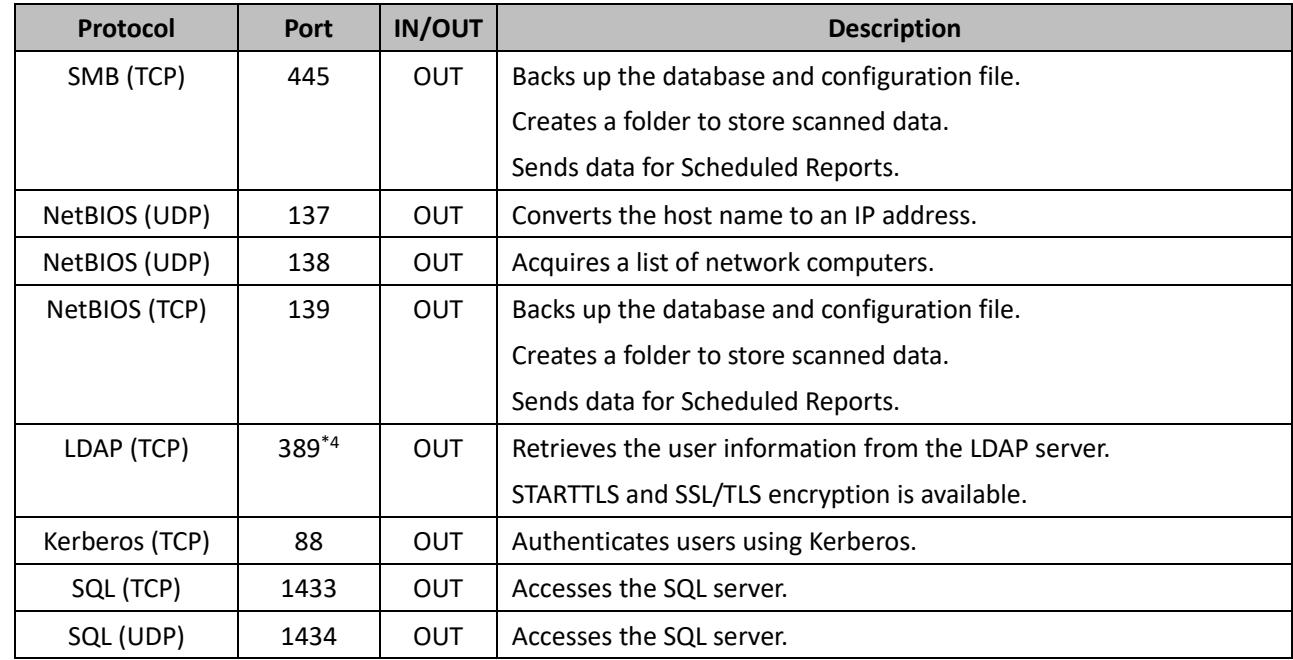

### **Client Computer**

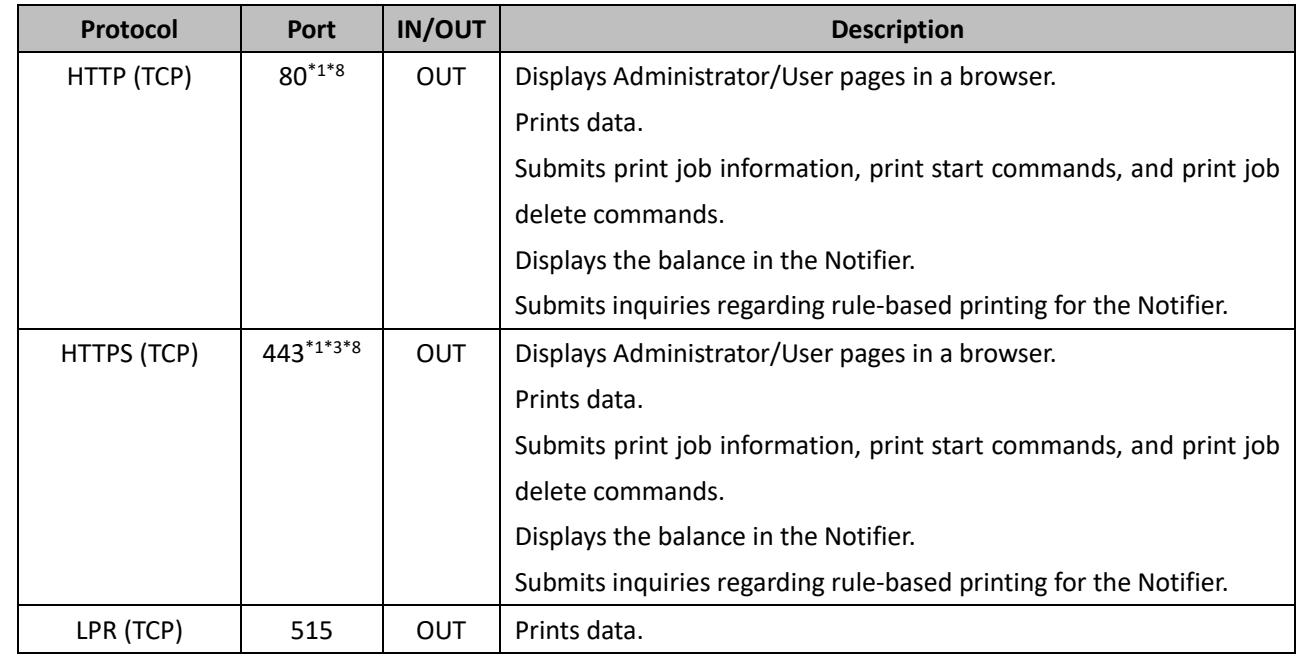

#### **Print Server**

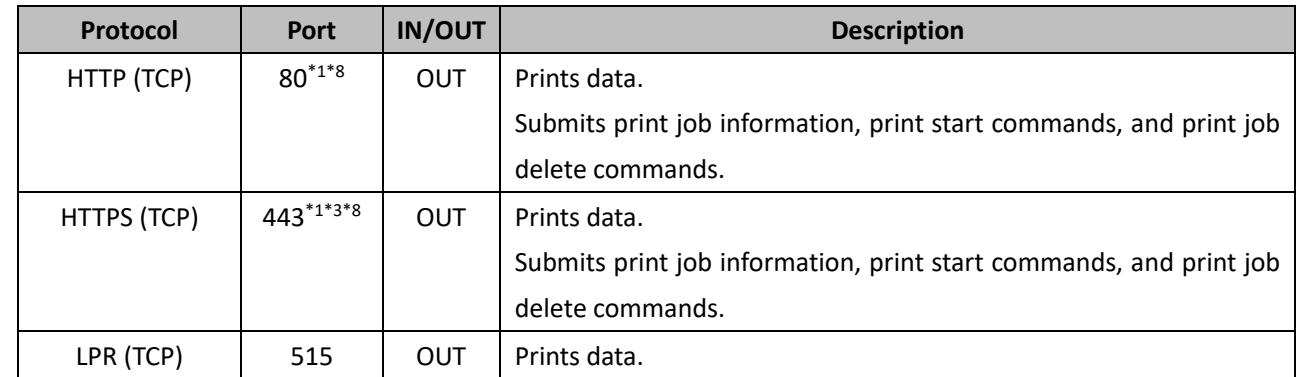

#### **Printer**

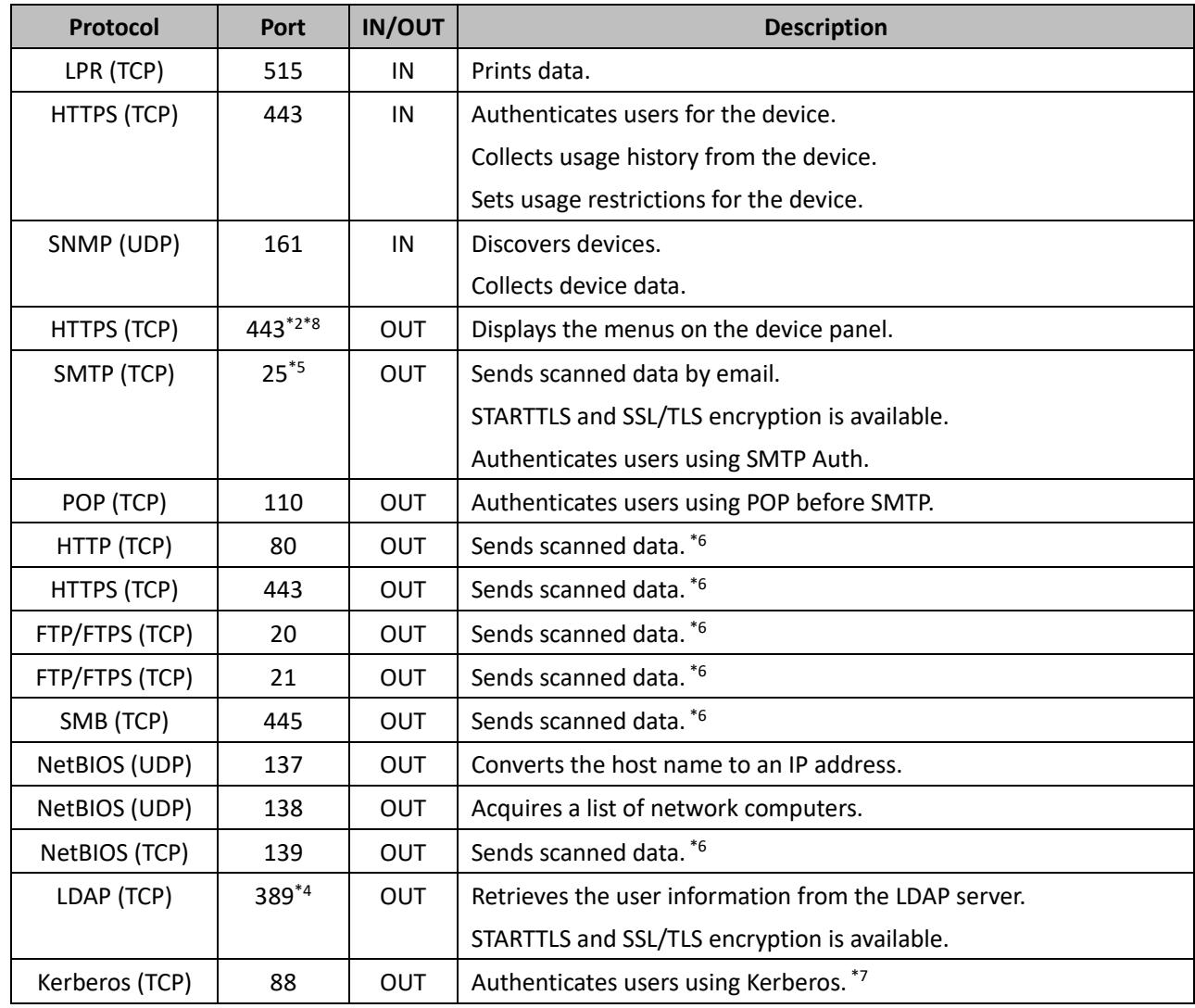

- \*1: This port number is set by default in "URL for Users" from "Basic Settings," and can be changed.
- \*2: This port number is set by default in "Device Panel URL" from "Basic Settings," and can be changed.
- \*3: The port number when using encryption.
- \*4: This port number is the default and can be changed. The default port 389 is commonly used for STARTTLS, and port 636 is commonly used for SSL/TLS. Be sure to use the same port number that the LDAP Server uses.
- \*5: This port number is the default and can be changed. Port 587 is commonly used for STARTTLS, and port 465 is commonly used for SSL/TLS. Be sure to use the same port number that the SMTP Server uses.
- \*6: If you are using the printer's **Scan to Email** function, **Scan to My Email** (**Scan and Send to Me**), or **Scan Presets** to scan documents, the printer sends scanned data by accessing the destination server directly.
- \*7: When using the printer's contacts and file transmission for scanned documents in **Scan Presets**.
- \*8: If ports 80 and 443 are already in use, EPA changes to ports 10080 and 10443 for installation. In this case, allow access to ports 10080 and 10443 in the firewall settings.

## <span id="page-20-0"></span>**SSL/TLS**

HTTPS and FTPS are the secure versions of HTTP (Hypertext Transfer Protocol) and FTP (File Transfer Protocol) respectively. The 'S' at the end of HTTPS and FTPS stands for 'Secure'. HTTPS is often used for online banking or shopping to protect confidential information. HTTPS and FTPS use a Secure Socket Layer (SSL) also known as Transport Layer Security (TLS). SSL/TLS is the standard security technology for establishing an encrypted link between a client and a server.

The EPA server and the printer have the following two options to use SSL/TLS for Email and LDAP:

**STARTTLS** 

The EPA server or the printer performs an unencrypted check to see if the email or LDAP server supports STARTTLS.

If it is supported, all subsequent communication is encrypted with SSL/TLS.

If it is not supported, communication will not be encrypted.

⚫ SSL/TLS

When the email or LDAP server supports SSL/TLS, all communication is encrypted with SSL/TLS. If it does not, no communication is made.

EPA supports up to TLS 1.2.

## <span id="page-21-0"></span>**Trademarks**

- ❑ EPSON and EXCEED YOUR VISION are registered trademarks of Seiko Epson Corporation.
- ❑ Microsoft and Windows are registered trademarks of Microsoft Corporation in the United States and other countries.
- ❑ Other product names may be trademarks or registered trademarks of their respective owners.

© Seiko Epson Corporation 2022. All rights reserved.